## 知 Cloudos 3.0获取CAS概览数据失败

**[孙亚华](https://zhiliao.h3c.com/User/other/19085)** 2019-06-25 发表

### 组网及说明 不涉及组网

# 问题描述

近期有多个局点cloudos3.0开局的时候,在部署并初始化配置之后,在点击云运营-CAS概览的时候, 提示"获取CAS概览数据失败"。报错如下图:

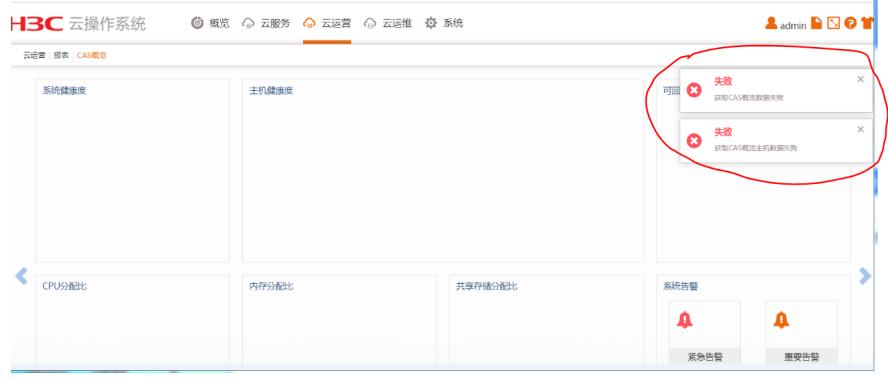

### 过程分析

1、首先检查是否添加了CAS计算节点;

2、确认添加计算节点成功之后,查看CAS插件是否打上,并核对对应的插件版本,具体方法可参考cl oudos插件升级指导书;

3、执行/opt/bin/kubectl --server=127.0.0.1:8888 get pod -o wide命令,查看pod状态是否正常。如果 有pod是非running的状态,先解决pod非running的问题。本次讨论的是pod都是running的状态。

4、经过以上排查,未见异常,怀疑是配置错误。

#### 解决方法

查看os的前台,系统-高级设置-第三方系统,发现cas链接配置中,ip地址是错误的,导致了无法获取c as概览数据。

更正了配置之后,点击云运营-CAS概览,可以成功获取概览数据。

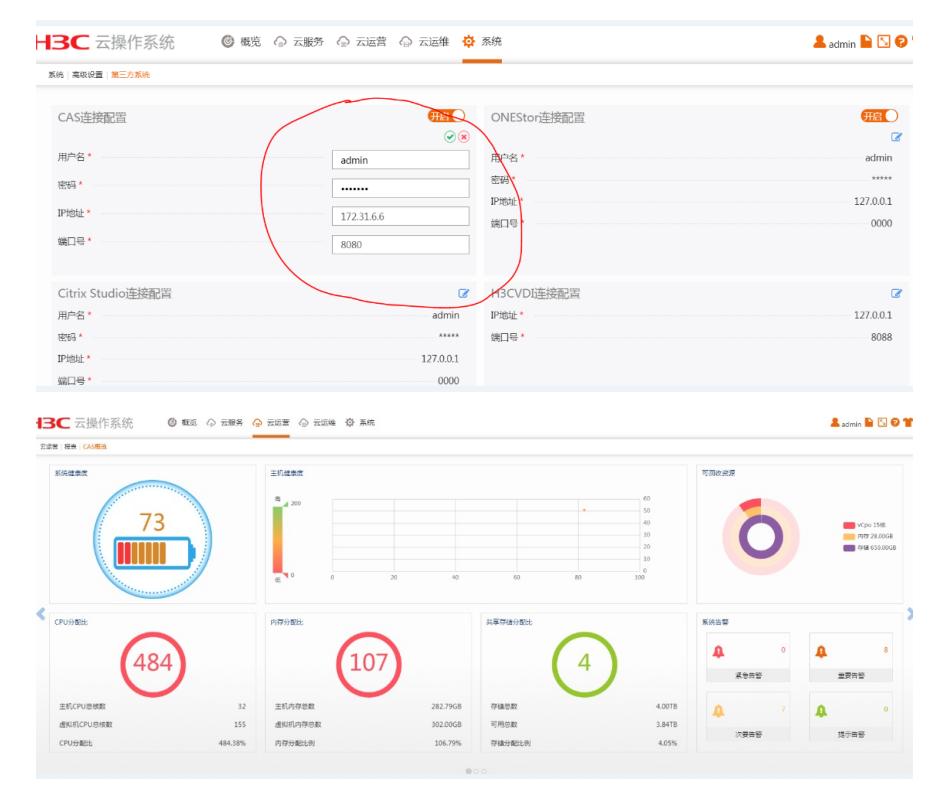